### **Table of Contents**

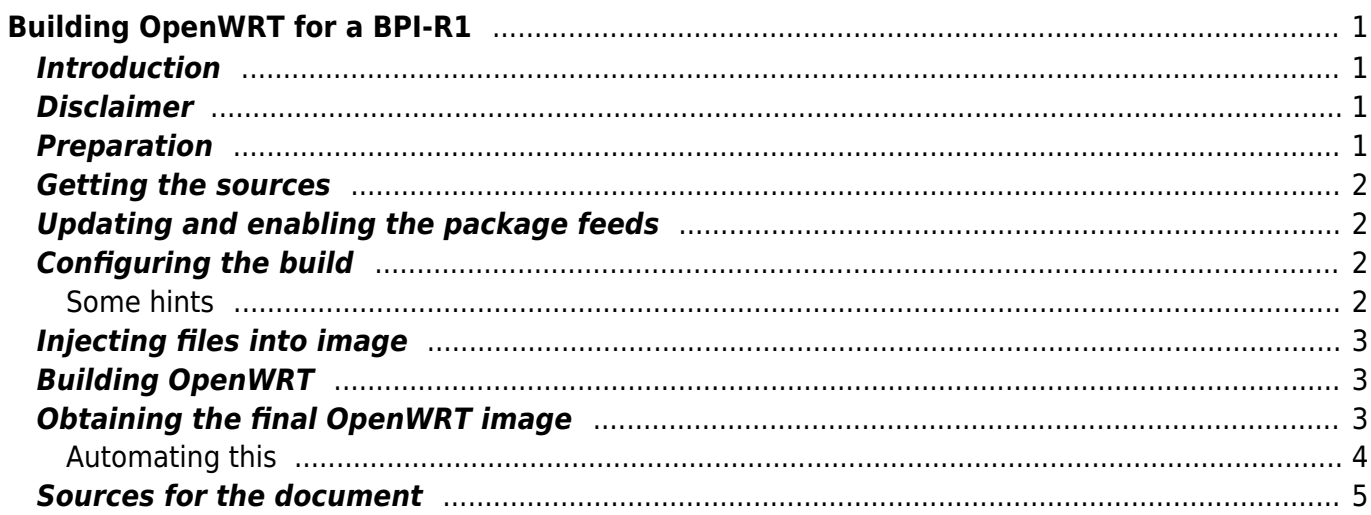

http://wiki.geiges.net/ Printed on 2017/10/17 07:35

# <span id="page-2-0"></span>**Building OpenWRT for a BPI-R1**

There are [pre-built](http://www.lemaker.org/resources/9-162/openwrt.html) [OpenWRT](http://www.bananapi.com/index.php/forum/general/417-banana-pi-bpi-r1-openwrt-image-2-0-release-note#1229) images available for the BPI-R1, at lot more than the 2 i linked here. But, the OpenWRT BuildRoot makes building your own release very easy.

### <span id="page-2-1"></span>**Introduction**

This document discusses possible strategies of building a custom version of OpenWRT to use on the BPI-R1 Banana Pi Router Board. Not all tasks done here are explicitly explained, for example, setting up a Linux VM for building is far beyond the scope of this document. Also, the Banana Pi Router Board seems to be referred to by a lot of names. The ones i've found so far include: BPI-R1, Banana Pi Router Board and Lamobo R1. The official Website for the Banana Pi Router Board BPI-R1 can be found [here.](http://www.bananapi.com/index.php/component/content/article?layout=edit&id=59)

### <span id="page-2-2"></span>**Disclaimer**

The contents of this document and all linked documents are subject to revision without notice due to continued progress in methodology, design, and manufacturing. The author shall have no liability for any error or damages of any kind resulting from the use of this document. There is no warranty; not even for merchantability or fitness for a particular purpose.

The information contained in these documents is supplied for domestic and private use only and is not intended as a substitute for appropriate professional advice or guidance. You shall not use this information in any unlawful manner, for any unlawful purposes. You shall not use the information to transmit any material that is defamatory, offensive or otherwise objectionable.

### <span id="page-2-3"></span>**Preparation**

You'll want to install the OpenWRT BuildRoot on a supported system to continue. I went on using Ubuntu Linux in a VM for building. They say OSX is supported, but only after some pretty heavy tweaking, which i would not recommend doing on a system you need to work. In the end, you'll need:

- a recent Linux system, preferrably Debian or Ubuntu
- a case-sensitive filesystem, otherwise OpenWRT won't build.
- all necessary packages (Debian: sudo apt-get install build-essential subversion libncurses5-dev zlib1g-dev gawk gcc-multilib flex git-core libssl-dev unzip)
- . If you're using a VM, ssh access is preferred over 'vm console access'. Also see [here](http://wiki.openwrt.org/doc/howto/buildvm) for a couple of tips.

Details on what exactly to install can be found [in the OpenWRT documentation.](http://wiki.openwrt.org/doc/howto/buildroot.exigence)

### <span id="page-3-0"></span>**Getting the sources**

The trunk sources can be fetched via git:

# git clone git://git.openwrt.org/openwrt.git

To fetch the latest release (15.05.1 Chaos Calmer):

# git clone -b chaos calmer git://github.com/openwrt/openwrt.git

## <span id="page-3-1"></span>**Updating and enabling the package feeds**

To make the standard packages as well as your custom feed available in make menuconfig, you'll want to do this:

```
# cd ~/openwrt
# ./scripts/feeds update -a
# ./scripts/feeds install -a
```
# <span id="page-3-2"></span>**Configuring the build**

Now its time to start the fun part! We'll now configure OpenWRT to match our needs.

```
# make prereq && make defconfig && make menuconfig
```
Make sure there are no errors from the commands above. Adding V=s to any make statement will turn up verbosity and tell you whats wrong. If all went well, you'll see a screen quite similar to the Linux kernel make menuconfig. To establish support for the BPI-R1, you have to set at least these options:

```
Target System -> 'Allwinner A1x/A20/A3x'
Target Profile -> 'Lamobo R1'
```
Anything else can be customized to fit your special needs. Take your time to study all the available options.

#### <span id="page-3-3"></span>**Some hints**

When selecting [M] for a package in the OpenWRT BuildRoot make menuconfig, this package will be built as an opkg package file for later installation. When selecting [\*], it will additionally be installed in the final image. Use the 'm', 'y' (for \*) and 'n' (to deselect) keys.

### <span id="page-4-0"></span>**Injecting files into image**

If you want to inject some config files (or whatever) into the final image, create a files folder under  $\sim$ /openwrt/openwrt, consider files as being the / of the image. For example, to add an /etc/hostname file:

```
# mkdir ~/openwrt/files
# cd ~/openwrt/files
# mkdir etc
# echo "routerboard" > ./etc/hostname
```
### <span id="page-4-1"></span>**Building OpenWRT**

Although there are other howtos hinting to use make with the -j parameter to establish parallelism (i.e. make -j5), i wouldn't recommend it. I ran into some things which i considered to be race conditions while experimenting with - j for the OpenWRT buildroot. Not using - j did not produce any strange errors. Besides, theres an option in make menuconfig to 'build certain packages in parallel', so i suspect there could be issues. The time this would have saved is in the minutes range anyways we're hopefully building on modern hardware!

Otherwise than that, building OpenWRT is just a matter of running

# cd ~/openwrt # make

and then walking away to have a couple of coffees. As above, fix any errors. Use make  $-11$  V=s as a parameter to increase verbosity. While this might look strange when just 2 paragraphs above i discourage the use of -j for make, but this way you can disable aforementioned make menuconfig option to 'build certain packages in parallel' (thus get useful console output).

### <span id="page-4-2"></span>**Obtaining the final OpenWRT image**

The result of the build process is in  $\sim$ /openwrt/openwrt/bin/sunxi. The image file is named something along the lines of openwrt-sunxi-Lamobo R1-sdcard-vfat-ext4.img. Write this image to your sdcard like so:

```
# cd ~/openwrt/openwrt/bin/sunxi
# dd if=./openwrt-sunxi-Lamobo_R1-sdcard-vfat-ext4.img
of=/dev/your_sd_reader bs=1m; sync
```
See the [OPKG technical reference](http://wiki.openwrt.org/doc/techref/opkg) for details on how to make use of the packages.

Et voila, we're done!

#### <span id="page-5-0"></span>**Automating this**

You could adapt the below script to automate downloading and writing the image as well as enlarging the partition and filesystem, provided that you use a mac and have e2fsck/fsck.ext4 and e2resize installed.

```
#!/bin/bash
#
# this script fetches an openwrt disk image via ssh from my build vm,
# prompts for a target disk to write it to, writes it to said disk and
# enlarges the partition and filesystem to the maximum possible size.
#
# set to 1 to automatically resize 2nd partition after writing.
DO RESIZE=0
IMAGE_FILE="openwrt-sunxi-Lamobo_R1-sdcard-vfat-ext4.img"
IMAGE_LOCATION="build@x.y.z.a:~/openwrt/bin/sunxi/${IMAGE_FILE}.gz"
TARGET_DISK="${1}"
clear
if [ ! -b "/dev/${TARGET_DISK}" ]; then
         echo "no such device. exiting."
         exit
fi
echo -n "cleaning up... "
rm ${IMAGE_FILE}.gz 1>/dev/null 2>/dev/null
rm ${IMAGE_FILE} 1>/dev/null 2>/dev/null
echo "done."
echo -n "retrieving new image file... "
scp ${IMAGE_LOCATION} . 1>/dev/null
if [-f .7 \{IMAGE FILE\} .gz ]; then
         echo "done."
else
         echo "no image file found, check build host. exiting."
fi
echo -n "unpacking... "
gunzip ${IMAGE_FILE}.gz
echo "done."
diskutil unmountdisk ${TARGET_DISK} 1>/dev/null
echo "preparation done."
echo "writing to ${TARGET_DISK}, specify password for $(whoami) when
prompted..."
```

```
sudo dd if=${IMAGE_FILE} of=/dev/r${TARGET_DISK} bs=1m 1>/dev/null
sync
diskutil unmountdisk ${TARGET_DISK} 1>/dev/null
if [ "${DO_RESIZE}" -eq "1" ]; then
         echo -n "resizing partition... "
         OFFSET=$(sudo fdisk /dev/${TARGET_DISK} | grep "2:" | awk '{print
$11}')
cat <<EOF | sudo fdisk -e /dev/${TARGET_DISK} 1>/dev/null
e 2
83
n
20480
w
q
EOF
         echo "done."
         echo -n "running e2fsck and resize2fs on ${TARGET_DISK}s2... "
         diskutil unmountdisk ${TARGET_DISK} 1>/dev/null
         sudo e2fsck -fy /dev/${TARGET_DISK}s2 1>/dev/null
         sudo resize2fs /dev/${TARGET_DISK}s2 1>/dev/null
fi
echo "all done."
echo "check for errors above, otherwise ${TARGET DISK} is ready to use."
```
### <span id="page-6-0"></span>**Sources for the document**

<http://wiki.openwrt.org/doc/howto/build>,<https://dev.openwrt.org/wiki/GetSource>, [http://wiki.openwrt.org/doc/howto/buildvm,](http://wiki.openwrt.org/doc/howto/buildvm) <http://wiki.openwrt.org/doc/howto/build>, http://linux-sunxi.org/Lamobo R1, running make help in the OpenWRT source tree and a shitload of google.

[bpi-r1,](http://wiki.geiges.net/doku.php?id=tag:bpi-r1&do=showtag&tag=bpi-r1) [openwrt,](http://wiki.geiges.net/doku.php?id=tag:openwrt&do=showtag&tag=openwrt) [routerboard](http://wiki.geiges.net/doku.php?id=tag:routerboard&do=showtag&tag=routerboard), [linux](http://wiki.geiges.net/doku.php?id=tag:linux&do=showtag&tag=linux)

From: <http://wiki.geiges.net/> - **DokuWiki**

Permanent link: **[http://wiki.geiges.net/doku.php?id=openwrt\\_bpi-r1](http://wiki.geiges.net/doku.php?id=openwrt_bpi-r1)**

Last update: **2017/10/16 07:32**

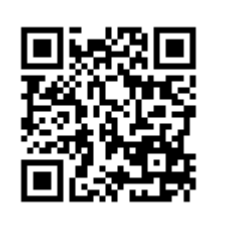